## **Study Guide**

## Intro to Malware Analysis and Reverse Engineering

Created By: Pratyay Milind, Teaching Assistant

## Module 1: Introduction

Lesson 1.1: Intro Part 1

Skills Learned From This Lesson: Malware, Types of Malware, Analysis

- About the Instructor:
  - Sean Pierce
    - Certifications: CISSP
    - Twitter: @secure\_sean
    - He is a Malware Analyst
    - Employer: iSIGHT Rep
- What is Malware Analysis and why is it useful?
  - Anti-Virus can't be relied on
  - 50% to 97% of Breaches involve malware
  - Breach happens Now what?
    - Typical
      - Reimage the machine
    - Advanced: Incident Response
      - Analyze Logs, network traffic, strange processes etc.
      - Is it any where else?
      - How did it get there?
    - Mature: Gather Intelligence
      - What is the Impact?
      - What is the Risk?
      - Financially Motivated? Hacktivism? Opportunistic? Advanced Persistent Threat (APT)?

## Scope

• Beginner's intro to:

Brought to you by:

**CYBRARY** | FOR BUSINESS

- Windows Malware Analysis
- Basic Forensics / Incident Response / Malware Discovery
- Basic Reverse Engineering
- Recommended Background:
  - Networking TCP / IP
  - Operating System Internals
  - Programming (C, C++)
  - Software Vulnerabilities
  - Hacking
- What is Malware
  - Malicious Software
  - Executes without permission or Knowledge
  - Software Problems like every other product:
    - Compatibility Issues
    - Bugs
    - Customer service
    - Versions / Updating Issues
    - Team Development / Source Code Control
- Malware Types / Functionality
  - General:
    - Virus (File Infector Rare)
    - Trojan (Common)
    - Worm (Rare)
    - Bot (Very Common)
    - Rootkits (Uncommon)
    - RAT (Very Common)
  - More Specialized:
    - Scareware
    - Spyware
    - Adware
    - Backdoors
    - Credential Stealers
    - Anti-Analysis
    - Defenses

Brought to you by:

**CYBRARY** | FOR BUSINESS

- Stealth
- Loader / Downloader
- Other (Malicious) Software
  - Builders
  - Exploit Kit
  - Packer / Crypter
- Types of Analysis
  - Dynamic Analysis
    - Executing the Malware. Simple, Fast. Easy to miss things.
  - Static Analysis
    - Reverse Engineering. Slow, Deep technical knowledge. With enough time anything can be reversed.
  - Hybrid Static / Dynamic
    - Most Analysis is a mixture: You can find something in the disassembly then you confirm / investigate while the malware is executing.
    - Memory Forensics. Can be very useful, but is not the end-all-be-all

## Lesson 1.2: Intro Part 2

Skills Learned From This Lesson: Tools, Malware, Analysis

- Basic Tools
  - SysInternals https://docs.microsoft.com/en-us/sysinternals/
  - MAP Pack http://sandsprite.com/CodeStuff/map\_setup.exe
  - 010 http://www.sweetscape.com/010editor/
  - PE viewer: CFF Explorer, PE Explorer, PE View, PE Studio
  - Disassembler: IDA Pro, x64\_dbg, Hopper, etc.
  - Other:
    - Cygwin md5sum, gcc, xxd, file, strings, python <u>https://cygwin.com/install.html</u>
    - Notepad++ <u>https://notepad-plus-plus.org/downloads/</u>
    - 7zip

<u>Lesson 1.3</u>: Intro Part 3 Skills Learned From This Lesson: Malware Samples, Malware, Analysis

Get Samples

Brought to you by:

**CYBRARY** | FOR BUSINESS

0

- Contagio Malware Dump: Free; password required
  - http://contagiodump.blogspot.com/
- KernelMode.info: Free; registration required
  - https://www.kernelmode.info/
- Malshare: Free
  - https://malshare.com/
  - Malwares.lu's AVCaesar: Free; registration required
    - https://avcaesar.malware.lu/
- MalwareBlacklist: Free; registration required
- Malware DB: Free
  - https://thezoo.morirt.com/
- Malwr: Free; regisatration required
  - https://malwr.com/
- Open Malware: Free
- SecuBox Labs: Free
- VirusShare: Free
  - https://virusshare.com/
- Catch your own: Honey Pot
- Make your own:
  - Program Based on Description
  - Download a 'Builder'
- Note for the Paranoid:
  - Some Malware can Execute upon:
    - Being Scanned
    - Viewing Icon
      - Word
      - PDF
      - System Icon
    - Extracting the file from an Archive
  - MD5 vs. SHA256

## Module 2: Lab Setup

Lesson 2.1: Lab Setup Part 1

Brought to you by:

**CYBRARY** | FOR BUSINESS

## Skills Learned From This Lesson: Lab, Analysis, Malware

• Industry Standard Setup

| Internet                                |
|-----------------------------------------|
| Host<br>Isolated Virtual Network: vnet2 |
| Victim (Windows VM)                     |
|                                         |

- Basic Setup
  - Install VMWare
  - Install Windows XP
    - Install VMware tools
    - Install Analysis tools
  - Setup Kali
    - Install VMWare tools
    - Setup Network

## Lesson 2.2: Lab Setup Part 2

Skills Learned From This Lesson: Downloading, Malware, Setup

- Steps:
  - Download and Install VMWare WorkStation

## <u>https://www.vmware.com/</u>

• VM Notes provided by the instructor

Brought to you by:

**CYBRARY** | FOR BUSINESS

Operating Systems: windows XP 32-bit (SP2 if possible and SP3) windows XP (Chinese 32-bit SP2 if possible and fully patched) windows 7 32-bit (SP1, not fully patched and fully patched) windows 7 34-bit (Chinese SP1, not fully patched and fully patched) windows 7 64-bit (Just SP1, not fully patched and fully patched) windows 7 64-bit (Chinese Just SP1, not fully patched and fully patched) Auto updates off and time updates off. Internet Explorer: IES, 9, 10. (Unpatched and fully patched on each version). Office: - Z003 (Unpatched and fully patched) 2007 (Unpatched and fully patched) 2007 (Unpatched and fully patched) 20007 (Unpatched and fully patched) 2010 (Unpatched and fully patched) 2010 (Unpatched and fully patched) 2010 (Unpatched and fully patched) 4 Macro setting, low Flash: - Flash 10, 11 (Unpatched and fully patched) 10 (Unpatched, fully patched) 10 (Unpatched, fully patched) 11 (Unpatched, fully patched) 2027 (Unpatched, fully patched) 30xa: -REE6 (Unpatched, fully patched) -REF7 (Unpatched, fully patched) -REF7 (Unp

#### Lesson 2.3: Lab Setup Part 3

Skills Learned From This Lesson: Dynamic, Analysis, Tools,

- Dynamic Analysis Tools for Virtual Machine
  - For Dynamic Analysis
    - Capture BAT
    - RegShot
    - PEid
    - LordPE
    - Import Reconstructor

Brought to you by:

**CYBRARY** | FOR BUSINESS

- OllyDbg 2.0
- Levels of Automating / Outsourcing
  - Local VM
  - Scripting Local VM
  - Automating ESX (i), Zen, Hyper-V
  - Cuckoo Sandbox
  - Malware Farm
  - Virus Total, Anubis
  - Joe Sandbox, Hybrid Analysis, ThreatGrid
  - FireEye
- Notes for the Paranoid
  - Vulnerabilities in VMWare
  - Some malware will detect it's in a VM and act differently
    - VMWare tools
    - Easy: MAC address, timings. Advanced: v-instructions. Very Advanced: bluepill
  - Some malware will check / rely on correct DNS resolutions
  - Some malware will do an external IP check
  - Checks name for 'malware', or 'sample' or username of 'user'
  - You can route the connections through a logless VPN

## Module 3: Dynamic Analysis Part 1

<u>Lesson 3.1</u>: Dynamic Analysis Part 1.1 Skills Learned From This Lesson: Dynamic, Analysis, Malware

- What is Dynamic Malware Analysis
  - Execute the Malware
  - First Response / Triage
  - Virtual Machine vs. Native Hardware
  - Characteristics:
    - Easy
    - Fast
    - Code may not execute
  - Goals:
    - Generate Indicators of Compromise (IoC's)

Brought to you by:

**CYBRARY** | FOR BUSINESS

- Determine Malware Type / Family
- Assess Risk and Impact
- Attribution

Lesson 3.2: Dynamic Analysis Part 1.2

Skills Learned From This Lesson: Snapshot, Dynamic Analysis, Malware Samples

- Get Samples
  - theZoo aka Malware DB: https://github.com/ytisf/theZoo
    - Dyre: <u>https://github.com/ytisf/theZoo/blob/master/malwares/Binaries/Dyre/Dyre.</u> <u>zip</u>

## Lesson 3.3: Dynamic Analysis Part 1.3

Skills Learned From This Lesson: Dynamic, Analysis, Malware Samples

- Demo
  - Download Malware from <a href="https://malshare.com/">https://malshare.com/</a>
    - Snapshot
      - CaptureBAT
      - RegShot
      - Autoruns
      - More Advanced:
        - SysAnalyzer
        - ProcMon
        - OllyDbg
- Note for the Paranoid:
  - Some Malware will detect:
    - Executing / Installed Analysis Tools
    - Virtual Machine Containment
    - Sandbox Containment
    - Security Products
  - Other Reasons why it might not run correctly:
    - Incorrect environment:
      - Software Versions

Brought to you by:

**CYBRARY** | FOR BUSINESS

- Installed OS Language
- Multiple components
- Disabled networking
- Bugs in the Malware
- Dependencies not met
- 'Kill dates'
- Specific Target
- Note for the Paranoid
  - Malware Repo should be non-execute:
    - Windows Host:
      - icacls C:\malware /deny "Everyone: (OI)(IO)(X)"
    - Linux Host:
      - chmod 600 /malware <file\_name>
  - User interaction

## Module 4: Dynamic Analysis Part 2

Lesson 4.1: Dynamic Analysis Part 2.1

Skills Learned From This Lesson: Dynamic Analysis, Malware, Indicators of Compromise

- Dynamic Malware Analysis
  - Indicators of Compromise (IoC's)
    - File Hashes
    - Strings
    - Registry Keys
    - File Names
    - File Paths
    - Process Names
    - IP Addresses
    - Domains
    - URLs
    - Network Traffic
- OpenIoC

Brought to you by:

**CYBRARY** | FOR BUSINESS

| OpenloC                       |                                   |                             |                                |
|-------------------------------|-----------------------------------|-----------------------------|--------------------------------|
| openioc                       |                                   |                             |                                |
|                               |                                   |                             |                                |
| Driver AttachedToDriverName   | File Attribute                    | File Section Name           | Port localPort                 |
| Driver DeviceName             | File Extension                    | File PE Section SizeInBytes | Port process                   |
| EventLog ID                   | ► File Path                       | File PE Subsystem           | Part Remote IP                 |
| ► EventLog GenTime            | File Modified Time                | ► File PE Type              | Port remotePort                |
| ► EventLog log                | File Base Address                 | ► File PEInfo Language      | ► Process Type                 |
| EventLog Message              | File Detected Anomalies           | File PEInfo ProductName     | Process remotelP               |
| EventLog user                 | File EntryPoint Sig Name          | File PeakCodeEntropy        | Process remotePort             |
| ► File Name                   | ► File EntryPoint Sig Type        | ► File PeakEntropy          | ► Process Section Name         |
| ► File Full Path              | ► File CertificateSubject         | File ADS Md5sum             | Process SectionImported.Module |
| ► File MD5                    | ► File Digital Signature Exists   | ► File ADS Name             | ► Process StringList           |
| File Import Function          | ► File Digital Signature Verified | File ADS SizeInBytes        | ► Process Username             |
| ▶ File Complie Time           | File Export Function              | File Strings                | ▶ Process arguments            |
| ► File Size                   | File Export Count                 | ► File Owner                | ► Process Name                 |
| Network DNS                   | File Import Name                  | Hook Function               | Process parentpid              |
| Process Handle Name           | ► File PE Checksum API            | Hock Hooked Module          | ► Process path                 |
| Registry Path                 | File PEInto ResourceInto Type     | Hock Hooking Module         | Registry Key ModDate           |
| Registry Text                 | File Detected Signatures          | Network String General      | Registry Type                  |
| lote:*NOT Anti-virus solutior | ► File Created Time               | Network String URI          | Registry Value                 |

- Good Resources:
  - o https://github.com/rshipp/awesome-malware-analysis
  - o https://www.malware-analyzer.com/
  - o http://opensecuritytraining.info/MalwareDynamicAnalysis.html

### Lesson 4.2: Dynamic Analysis Part 2.2

Skills Learned From This Lesson: Dynamic Analysis, Demo, Analyzing IllusionBot

- Demo
  - Download:
    - https://github.com/ytisf/theZoo/blob/master/malwares/Binaries/IllusionBot\_ May2007/IllusionBot\_May2007.zip
  - Network Traffic
    - Wireshark
    - Strings -> YARA sigs

Brought to you by:

**CYBRARY** | FOR BUSINESS

## Module 5: Basic Static Analysis

Lesson 5.1: Basic Static Analysis Part 1

Skills Learned From This Lesson: Static Analysis, Malware, Assembly Code

- What is Static Analysis?
  - Reading the assembly code
  - Use tools such as
    - Debuggers
    - Disassemblers
  - Characteristics:
    - Slow
    - Detail oriented
    - Technical Knowledge Required
  - Goals:
    - Confirm Dynamic Analysis
    - Understand Behavior
    - Find more Indicators of Compromise
      - Encrypted Strings / Payloads
      - Domain Generation Algorithms (DGA's)
      - Network Traffic Encryption Algorithms
    - Determines Defenses
      - Anti-Debugging
      - Anti-VM
    - Determine Capabilities for Assess Risk and Impact
    - Determine Sophistication
    - Attribution
- What is Assembly?
  - Human readable machine code for a particular chip
    - Intel invented the 8086 chips in 1978
      - Used in the IBM PC
      - Originally 16-bit
    - Focus on x86 code (aka 'i486' architecture or '32-bit')
    - Examples of other Architectures:
      - AMD x64 common in PC's also known as 'x64' or '64-bit' most x64 chips also have the circuitry to execute x86 code

Brought to you by:

**CYBRARY** | FOR BUSINESS

- ARM common in phones and tablets
- MIPS common in printers
- More Details about x86 Assembly
  - 14 Instructions make up 90% of cache
  - Syntax
    - Intel

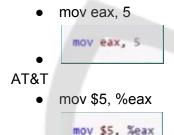

- Programming Knowledge is needed
  - Functions

.

- Local Variables
- Application Programming Interfaces (API's)
- Math
  - Binary
  - Hex
  - Decimal
  - 1. MOV
  - 2. PUSH
  - 3. CALL
  - 4. CMP
  - 5. ADD
  - 6. POP
  - 7. LEA
  - 8. TEST
  - 9. JE
  - 10. JMP
  - 11. RET

Brought to you by:

**CYBRARY** | FOR BUSINESS

#### 12. INC

- Demo: Compiling 'C' Code
  - C is a lower level language
  - o Demo:
    - gcc -S hello.c
    - cl /FA hello.c
    - Visual Studio
      - Project Settings -> C / C++ -> Output Files -> ASM List Location
      - Change "Assembly Output" to "Assembly With Source Code"
    - Place a break point in the debugger right click and find "Go to Assembly"
    - OllyDbg

# CYBRARY

Brought to you by:

**CYBRARY** | FOR BUSINESS

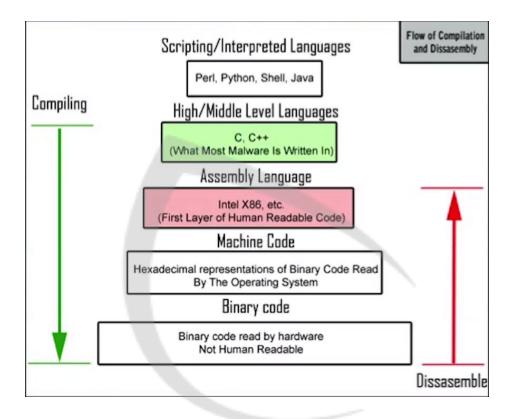

Lesson 5.2: Basic Static Analysis Part 2 Skills Learned From This Lesson: Static Analysis, PE, Malware, Assembly Code

Brought to you by:

**CYBRARY** | FOR BUSINESS

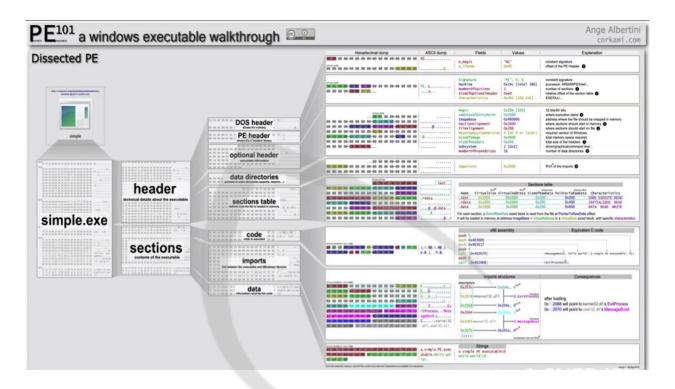

- PE file Parsers
  - o PE Explorer
  - COFF Explorer
  - o PEiD
  - PE Studio
  - o 010 Hexeditor with the PE Binary Templates
  - Make your own:
    - Malware Analysis Cookbook
- Portable Executables
  - $\circ$   $\;$  Most modern Windows executables use the 'PE' format  $\;$ 
    - .exe
    - .dll
    - .src
    - .cpl
    - .0CX

Brought to you by:

**CYBRARY** | FOR BUSINESS

- .sys
- .drv
- .efi
- .fon
- EFLAGs Register

| Flag | Mean                      | Туре |
|------|---------------------------|------|
| ID   | ID Flag                   | X    |
| VIP  | Virtual Interrupt Pending | Х    |
| VIF  | Virtual Interrupt Flag    | Х    |
| AC   | Alignment Check           | Х    |
| VM   | Virtual 8086 Mode         | Х    |
| RF   | Resume Flag               | Х    |
| NT   | Nested Task               | X    |
| IOPL | IO Privilege Level        | X    |
| OF   | Overflow Flag             | х    |
| DF   | Direction Flag            | C    |
| IF   | Interrupt Enable Flag     | X    |
| TF   | Trap Flag                 | X    |
| SF   | Sign Flag                 | S    |
| ZF   | Zero Flag                 | S    |
| AF   | Auxiliary Carry Flag      | S    |
| PF   | Parity Flag               | S    |
| CF   | Carry Flag                | S    |
|      | X - System Flags          |      |
|      | C - Control Flags         |      |
|      | S - Status Flags          |      |

| 1 | mov eax, 1 |
|---|------------|
| 2 | cmp eax, 2 |
| 3 | jz istwo   |
| 4 | isnot:     |
| 5 | mov eax, 2 |
| 6 | istwo:     |
| 7 | mov eax, 0 |

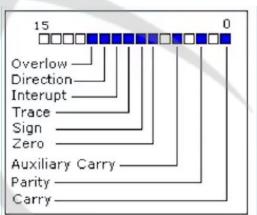

# BRARY

• The Stack

Brought to you by:

**CYBRARY** | FOR BUSINESS

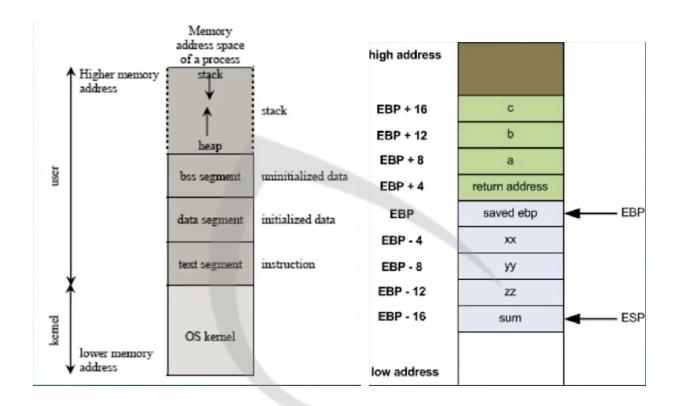

- At the top of the memory
- Grows downward
- o Normally holds local variables
- ESP Points the top of the stack (The lowest memory address)
- EBP Extended Base Pointer, always points to the bottom of the stack (The highest memory address)
- PUSH Instruction DECrements ESP (stack pointer) by 4, and MOV'es 4 bytes at that location.
- POP MOV'es the ESP value and increments the stack by 4.
- CALL PUSH'es EIP, and JMP's to the function address.
- RET JMP's to the return address which was pushed on to the stack during the CALL instruction just before the
- Misc.

Brought to you by:

**CYBRARY** | FOR BUSINESS

- NOP Instruction
- o Flags
  - Example: Zero Flag
- Bit masks:
  - · Example:
    - 0010 AND 1110 = 0010
    - 0x0000FF00 AND 0xA0AB2AA01 = 0X0000AA00
- o Endianness
  - · Big Endian in Intel Registers. Little Endian in storage
- o Size of datatypes such as WORD, DWORD, QWORD
- o One's Complement flip all bits
- Two's Complement flip all bits + 1
- Negative numbers are the Two's Complement of the positive number
- Endian

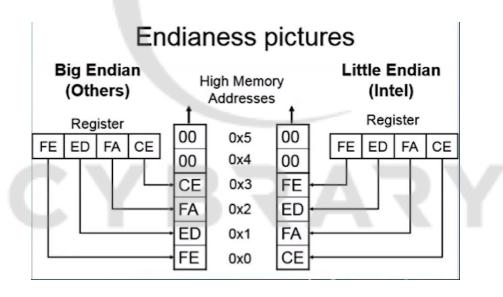

- Little Endian 0x12345678 stored in RAM "little end" first. The least significant byte of a word or larger is stored in the lowest address.
  - E.g. 0x78563412
    - Intel is Little Endian

Brought to you by:

**CYBRARY** | FOR BUSINESS

- Big Endian 0x12345678 stored as is
  - Network traffic is Big Endian
  - Most everyone else you've heard of (PowerPC, ARM, SPARC, MIPS) is either Big Endian by default or can be configured as either (Bi-Endian)
- Visual Representation

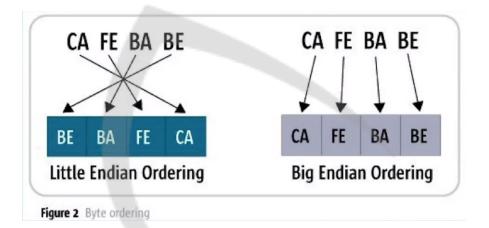

- Little Endian Example
  - o 11AB44FFAADD1221
  - o 0x11AB44FF 0xAADD1221
  - o 0xFF44AB11 0x2112DDAA
  - o 0xFF44AB112112DDAA
- Notes for the Paranoid
  - Disassemblers can be wrong
    - Without running the code it's impossible to know what instructions will actually be executed
      - Malware will use code that tricks / breaks disassemblers / debuggers such as switching from x86 to x64 code. And JMP'ing into the middle of other instructions.
    - · Malware will sometimes modify its own code while executing
  - Some malware will statically compile library's in to itself. This will make the malware much larger and difficult to analyze. IDA Pro automatically tries to identify statically compiled libraries.

Brought to you by:

CYBRARY | FOR BUSINESS

- Malware will have 'junk code' which does nothing or as no functional impact
- Malware could not follow conventions. Such as using MOV's and SUB's instead of PUSH for API parameters
- o Malware sometimes corrupts its own stack to mess up disassemblers
- Recap & List of Good Resources
  - Goals of Static Analysis
  - o Assembly
  - o The IDA Pro Book: The Unofficial Guide
    - Chris Edge
  - Professional Assembly Language
    - Richard Blum
  - o Reversing: Secrets of Reverse Engineering
    - Eldad Eilam
  - o Corkami
    - <u>https://github.com/corkami</u>
  - o <u>http://opensecuritytraining.info/IntroX86.html</u>
    - https://www.youtube.com/playlist?list=PL038BE01D3BAEFDB0
  - o https://en.wikipedia.org/wiki/X86\_assembly\_language
  - o https://en.wikipedia.org/wiki/X86\_calling\_conventions

## Lesson 5.3: Basic Static Analysis Part 3

Skills Learned From This Lesson: Static Analysis, PE, Malware, Assembly Code

- Calling Conventions
  - o cdecl
    - "C declaration"
    - Most common
    - Push reverse order parameters
    - Caller is responsible for cleaning up the stack
  - o stdcall
    - Microsoft API
    - Push reverse order parameters
    - Callee is responsible for cleaning up the stack
- Demo

Brought to you by:

**CYBRARY** | FOR BUSINESS

- o stdcall vs. cdecl
- Different ways to put data on the stack
  - gcc
  - Visual studio (36:47)

### Lesson 5.5: Basic Static Analysis Part 4B

Skills Learned From This Lesson: Static Analysis, Tricks, Malware

- Tricks
  - Why are we doing this?
    - · Understand the Malware
    - Discover Indicators of Compromise
    - Confirm Dynamic analysis
    - Discover Anti-Debugging code
  - Tricks used by Malware so far:
    - Stack Corruption
    - Import Hiding
      - Dynamic Function Resolving
    - String Obfuscation

## Lesson 5.6: Basic Static Analysis Part 5

Skills Learned From This Lesson: Static Analysis, Basics, Tips

- Tips and Tricks
  - Dealing with Obfuscated Strings
    - The Hard way: Fully reverse engineer the code, re-implement it, then
    - apply the same process to the strings.
    - The Easy way: Use the native code.

### Lesson 5.7: Basic Static Analysis Part 6

Skills Learned From This Lesson: Static Analysis, Basics, Tips

- Enumerating Capabilities
  - Find Command Processing Subroutines
  - Configuration Processing Subroutines
  - Document everything!
  - o Test afterwards via Dynamic Analysis

Brought to you by:

**CYBRARY** | FOR BUSINESS

• Note: There is no 'Undo' in IDA!

## Module 6: Packers

Lesson 6.1: Packers Part 1

Skills Learned From This Lesson: Packers, Introduction, Theory

- What are Packers?
  - Self-decrypting executables
  - Originally made for compressing code size
  - Use tools such as
    - Debuggers
    - Memory Dumpers
  - Characteristics:
    - Packer strings/advertisements
    - Few strings
    - Few imports
    - High entropy data
    - Large virtual sections with small raw disk size
  - Goals:
    - Hide strings
    - Change the hash
    - Mask binary signatures
- Legitimate Users
  - Code Compression
  - Intellectual Property Protection
  - Anti-Reverse Engineering
  - Anti-Cheat
  - Digital Rights Management (DRM)
    - Licensing
- Common Packers
  - UPX
  - Armadillo
  - ASPack
  - VMProtect

Brought to you by:

**CYBRARY** | FOR BUSINESS

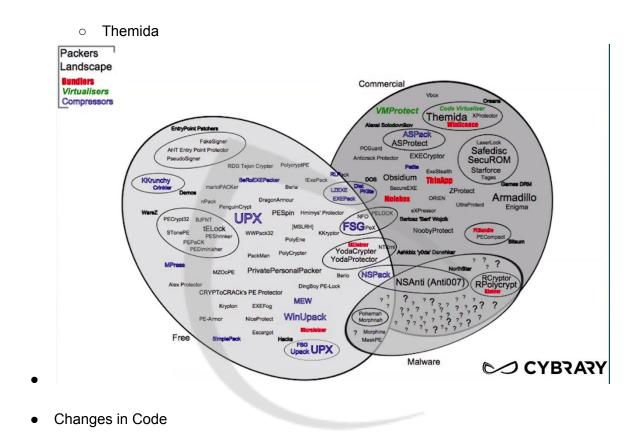

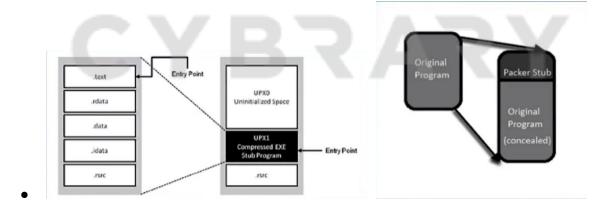

Brought to you by:

**CYBRARY** | FOR BUSINESS

## Lesson 6.3: Packers Part 3

Skills Learned From This Lesson: Packers, Packing, Demo

- Packing Example
  - o Before Packing
    - Illusion Bot Strings
    - Illusion Bot AV Detections
    - Illusion Bot PE Sections
  - After Packing
    - No Strings
    - Fewer AV Detections
    - Different PE Sections

### Lesson 6.4: Packers Part 4

Skills Learned From This Lesson: Packers, Unpacking, Demo

- Unpacking Demo
  - UPX Packed Regshot
    - Strings
    - PEiD
  - Pack Regshot (run)
    - Strings after
    - PeiD -> deep. Data base from SANS
  - Unpack Regshot "upx -d"
    - OllyDbg 1.10 (OllyDbg 2 will auto unpack)
    - Find OEP
  - o Dump
    - OllyDump or
    - OllyDbg PE Dumper 3.03 or
    - LordPE
  - Reconstruct IAT
    - ImpREC 1.7e

<u>Lesson 6.5</u>: Packers Part 5 Skills Learned From This Lesson: Packers, Advanced, Theory

Brought to you by:

CYBRARY | FOR BUSINESS

- More Advanced Packers
  - o Multiple Layers
  - o Adds Junk Code
  - o Built in defenses
    - Anti-Analysis Code
    - Anti-Debugging Code
  - Custom Encryption
  - o Create Small Virtual Machine

## Module 7: Malware Defenses

Lesson 7.1: Malware Defenses Part 1 Skills Learned From This Lesson: Malware, Defenses, Introduction

- Defense Categories
  - Anti-Debugging
    - API
    - Process and Thread
    - Hardware and Register Based
    - Exception Based
    - Modified Code Based
    - Timing Based
  - Anti-Virtual Machine
    - API
    - Memory Constants
    - File/Process Names
  - Anti-Disassembly
    - Tricky Assembly
    - Dynamic Code Generation/Calling
  - Misc.
    - Anti-Analysis Tools
  - Malware Goals:
    - Stop Automated Analysis
    - Slow down Malware Analysts
- Basic Anti-Debugging Example

Brought to you by:

**CYBRARY** | FOR BUSINESS

- o if(IsDebuggerPresent() == TRUE) {
  - exit(0); // Debugger is detected
- }

## Lesson 7.3: Malware Defenses Part 3

Skills Learned From This Lesson: Malware, Anti-Debugging, Techniques

- Anti-Debugging Techniques
  - IsBeingDebugged()
  - CheckRemoteDebuggerPresent()
  - FindWindow()
  - OutputDebugString()
  - NtQueryInformationProcess(ProcessDebugFlags)
  - NtQueryInformationProcess(ProcessDebugObjectHandle)
  - NtQueryInformationProcess(ProcessDebugPort)
  - NtSetInformationThreadDebuggerDetaching
  - SeDebugPrivilege OpenProcess
  - DebugActiveProcess()
  - NtGlobalFlag
  - PEB ProcessHeap Flag Debugger
  - LDR\_Module Flags
  - Vista TEB System DLL Pointer
  - GetTickCount and TimeGetTime
  - Process names check
  - int 0Xcc scanning
  - and many more
- Anti-Virtual Machine Techniques
  - Process name check
  - LDR\_Module
  - VMWare LDT Register Detection
  - VMWare STR Register Detection
  - VMWare special I/O instruction
  - Checks special VT-x or VMM instructions
  - Timing checks
  - Registry Checks

Brought to you by:

CYBRARY | FOR BUSINESS

- Virtual MAC address
- Virtual hardware names
- Anti-Cuckoo
- Checks common VM drive ID's
- And many more
- Anti-Disassembly Examples
  - From: <u>https://blog.sevagas.com/?Fun-combining-anti-debugging-and</u>

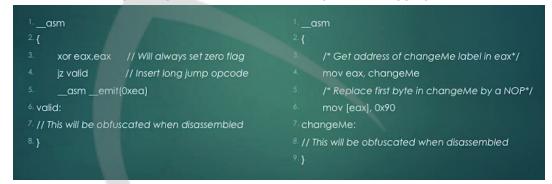

0

- Anti-Anti-Debugging Techniques
  - Modify (Patch) the Malware
    - Patch the memory
    - Anti-Anti-Debugging: Integrity Checking Malware
  - Hook Function Calls
  - Run without a Debugger
    - Log API calls
    - Dumps memory

Brought to you by:

**CYBRARY** | FOR BUSINESS